# AFNI & FMRI Introduction, Concepts, Principles

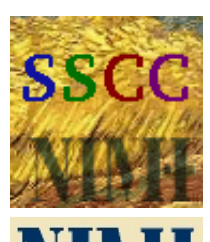

 $-1-$ 

of Mental Health

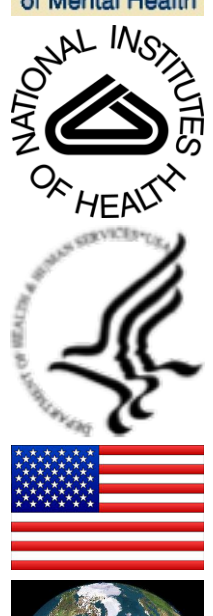

#### **Analysis of Functional Neurolmages Robert W Cox, PhD**

Released under the GNU General Public License Version 2 (GPL) [or any later GPL version]

AFNI is a research tool.

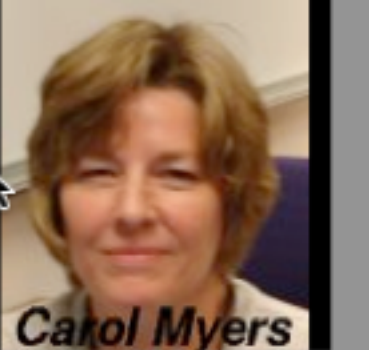

**AFNI User** 

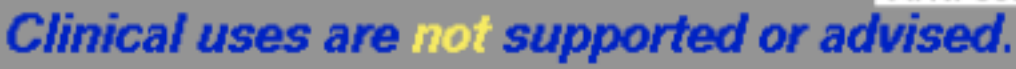

http://afni.nimh.nih.gov/afni

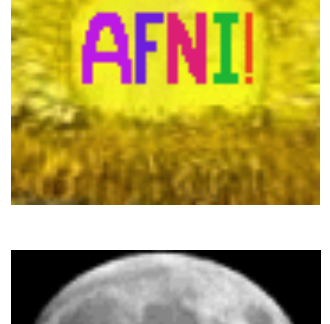

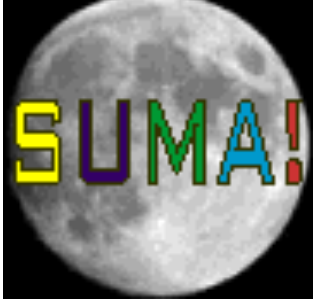

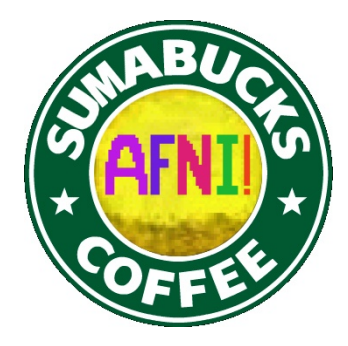

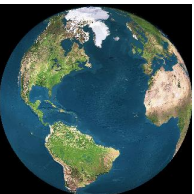

#### **AFNI** = **A**nalysis of **F**unctional **N**euro**I**mages

- Developed to provide an environment for FMRI data analyses
	- And a platform for development of new software
- **AFNI** refers to both the program of that name and the entire package of external programs and plugins (more than 200)
- Important principles in the development of AFNI:
	- Allow user to stay close to the data and view it in many different ways
	- § Give users the power to assemble pieces in different ways to make customized analyses
		- <sup>o</sup> "With great power comes great responsibility"

#### — **to understand the analyses and the tools**

- "Provide mechanism, not policy"

–2–

• Allow other programmers to add features that can interact with the rest of the package

#### Principles (and Caveats) We**\*** Live By

- Fix significant bugs as soon as possible
	- But, we define "significant"
- Nothing is secret or hidden (AFNI is open source)
	- But, possibly not very well documented or advertised
- Release early and often

–3–

- All users are beta-testers for life
- Help the user (message board; consulting with NIH users)
	- § Until our patience expires
- Try to anticipate users' future needs
	- What we think you will need may not be what you actually end up needing **\***

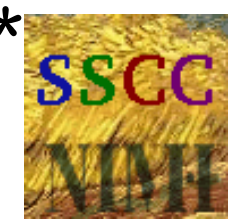

#### Before We Really Start

- AFNI has many programs and they have many options
- Assembling the programs to do something useful and good seems confusing (OK, *is* confusing) when you start
- To help overcome this problem, we have "super-scripts" that carry out important tasks
	- Each script runs multiple AFNI programs

–4–

- § We recommend using these as the basis for FMRI work <sup>o</sup> When you need help, it will make things simpler for us *and* for you if you are using these scripts
- **afni** proc.py = Single subject FMRI pre-processing and time series analysis for functional activation
	- § **uber\_subject.py** = GUI for **afni\_proc.py**
- **align epi anat.py** = Image alignment (registration), including anatomical-EPI, anatomical-anatomical, EPI-EPI, and alignment to atlas space (Talairach/MNI)

#### What is Functional MRI?

A

• 1991: Discovery that MRI-measurable signal increases a few % *locally* in the brain subsequent to increases in neuronal activity (Kwong, *et al*.)

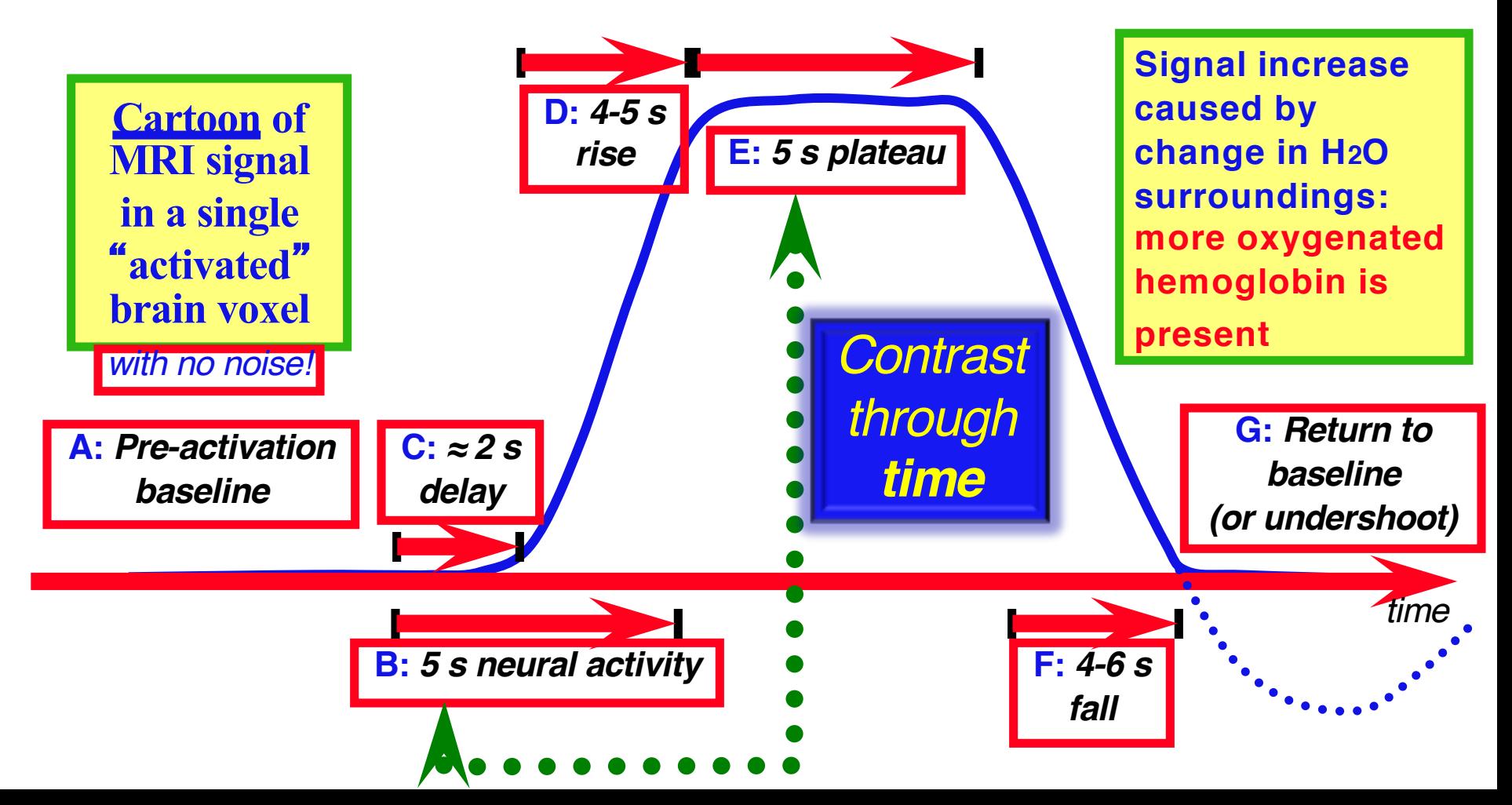

#### How FMRI Experiments Are Done

- Alternate subject's neural state between 2 (or more) conditions using sensory stimuli, tasks to perform, ...
	- Can only measure relative signals, so must look for *changes* in the signal between the conditions
- Acquire MR images repeatedly during this process
- **Search for voxels whose NMR signal time series (up-and**down) matches the stimulus time series pattern (on-and-off)

§ FMRI data analysis is basically pattern matching *in time*

- Signal changes due to neural activity are small
	- Need 500 or so images in time series (in each slice)  $\rightarrow$ takes 30 min or so to get reliable activation maps
		- Usually break image acquisition into shorter "runs" to give the subject and scanner some break time
	- Other small effects can corrupt the results  $\rightarrow$  postprocess the data to reduce these effects & *be vigilant*
- Lengthy computations for image recon and temporal pattern matching  $\rightarrow$  data analysis usually done offline

#### Sample Data Time Series

- 64  $\times$  64 matrix (TR=2.5 s; 130 time points per imaging run)
- Somatosensory task: 27 s "on", 27 s "rest"
- Note that this is **really** good data

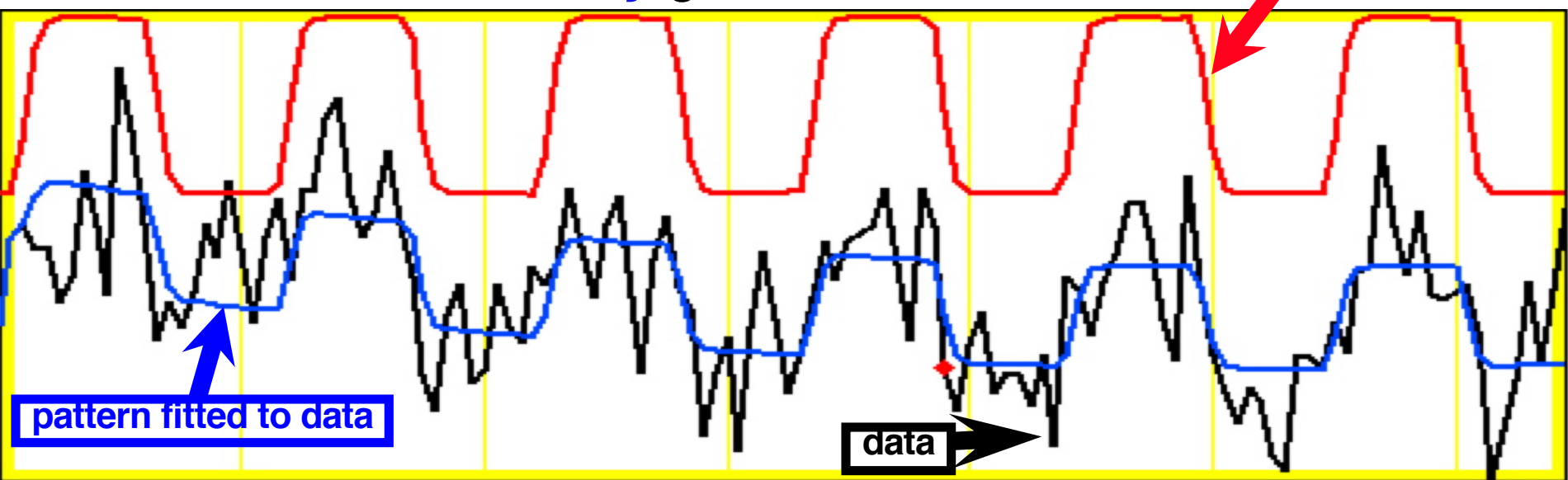

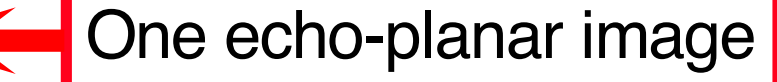

One anatomical image, with voxels that match the pattern given a color overlay

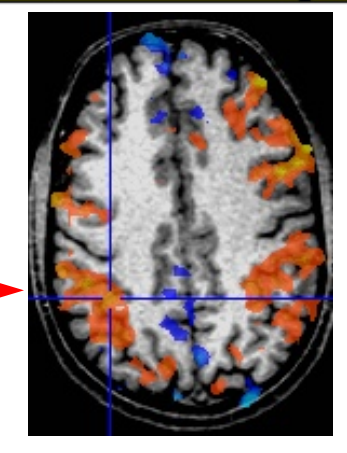

**pattern of expected** 

**BOLD signal**

#### Fundamental AFNI Concepts

- Basic unit of data in AFNI is the dataset
	- § A collection of 1 or more 3D arrays of numbers
		- <sup>o</sup> Each entry in the array is in a particular spatial location in a 3D grid  $(a \text{ voxel} = 3D \text{ pixel})$
		- <sup>o</sup> Image datasets: each array holds a collection of slices from the scanner
			- § Each number is the signal intensity for that particular voxel
		- <sup>o</sup> Derived datasets: each number is computed from other dataset(s)
			- e.g., each voxel value is a *t*-statistic reporting "activation" significance from an FMRI time series dataset, for that voxel

*Jargon!*

*Jargon!*

■ Each 3D array in a dataset is called a sub-brick▲

<sup>o</sup> There is one number in each voxel in each sub-brick

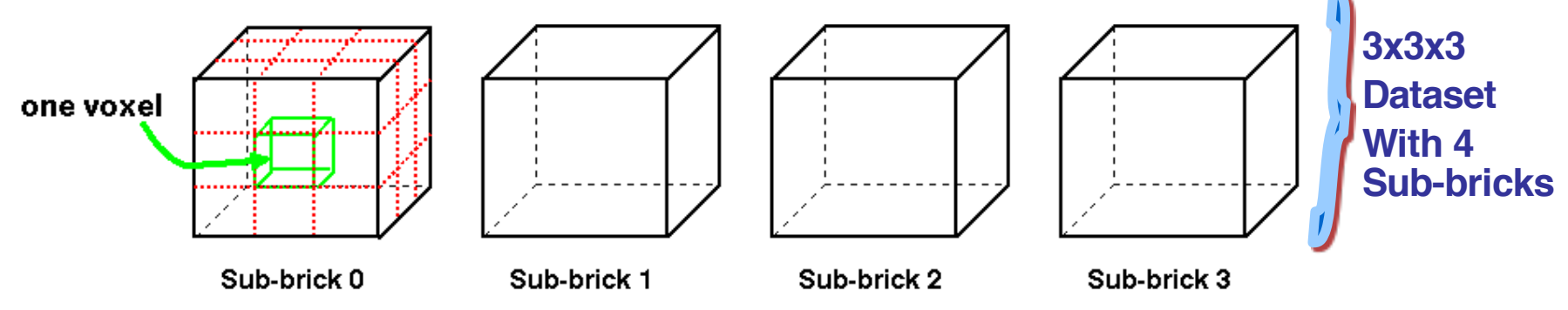

#### A Little Bit Bigger

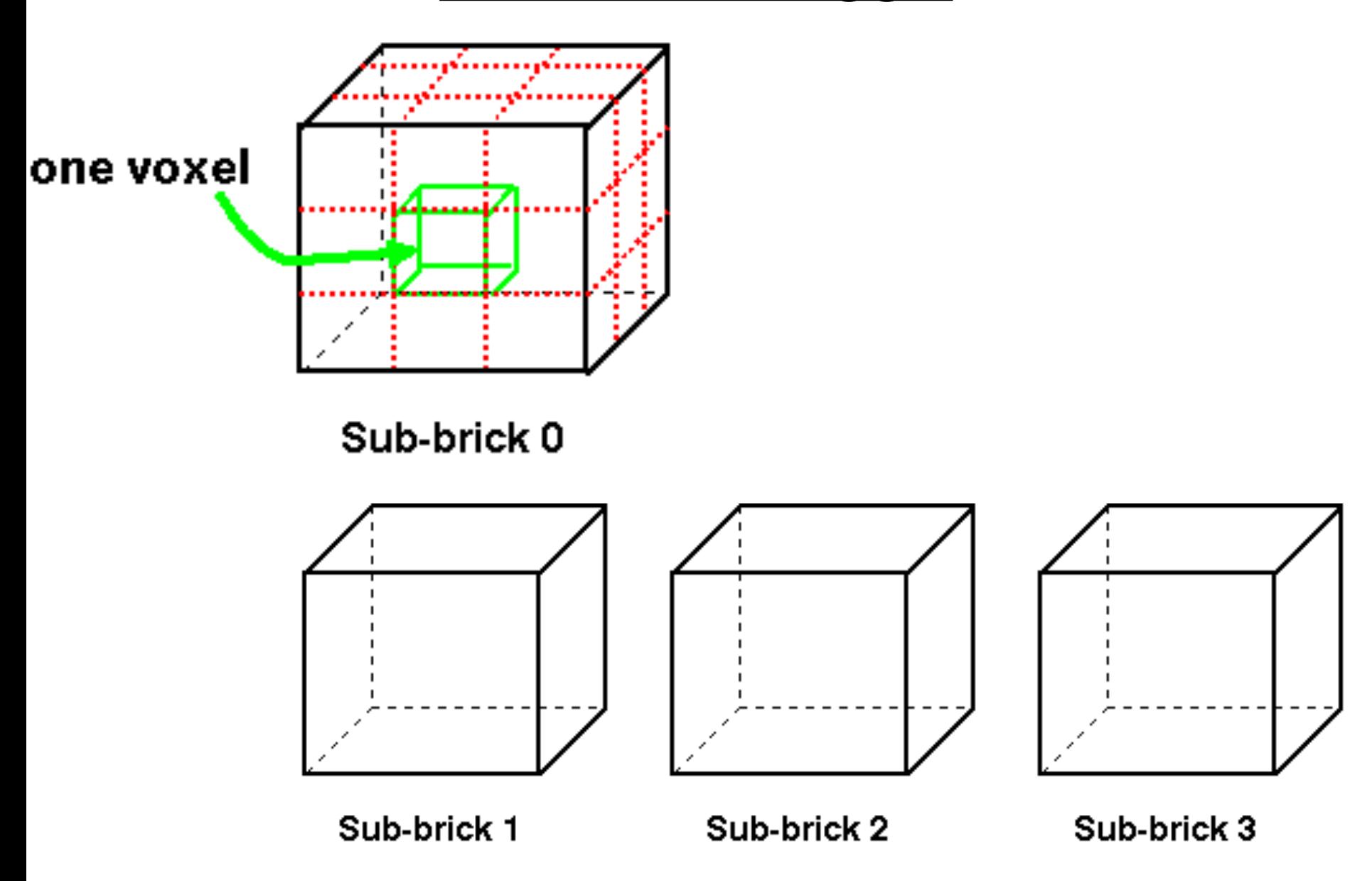

# What's in a Dataset: Header Stuff

- Besides the voxel numerical values, a dataset also contains auxiliary information, including (some of which is optional):
	- § *xyz* dimensions of each voxel (in mm)
	- § Orientation of dataset axes; for example, *x*-axis=R-L, *y*-axis=A-P, *z-*axis=I-S = axial slices (we call this orientation "RAI")
	- § Location of dataset in scanner coordinates
		- <sup>o</sup> Needed to overlay one dataset onto another
		- <sup>o</sup> Very important to get right in FMRI, since we deal with many datasets
	- Time between sub-bricks, for 3D+time datasets **Alternative Conducts** Jargon! <sup>o</sup> Such datasets are the basic unit of FMRI data (one per imaging run)
	- § Statistical parameters associated with each sub-brick
		- <sup>o</sup> e.g., a *t*-statistic sub-brick has degrees-of-freedom parameter stored
		- <sup>o</sup> e.g., an *F*-statistic sub-brick has 2 DOF parameters stored
	- § Et cetera, et cetera, et cetera …

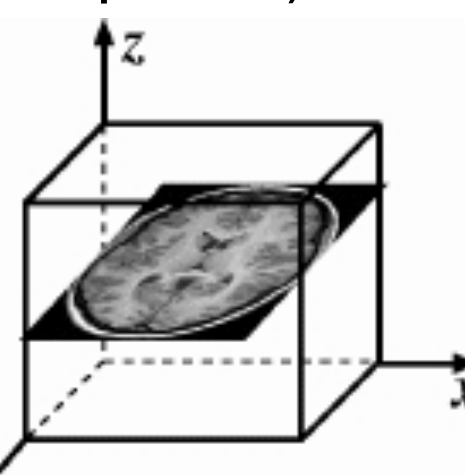

### AFNI Dataset Files - 1

- AFNI formatted datasets are stored in 2 files
	- The .HEAD file holds all the auxiliary information
	- The .BRIK file holds all the numbers in all the sub-bricks
- Datasets can be in one of **3** 2 coordinate systems ("views")
	- Original data or **+orig** view: from the scanner
	- ∕ ECHICIERTO E OR <del>III ECHO</del> VI<del>ew</del>

<sup>o</sup> Dataset rotated/shifted so that the anterior commissure and posterior commissure are horizontal (*y*-

axis)*,* the AC is at (*x*,*y*,*z*)=(0,0,0), and the hemispheric fissure is vertical (*z*-axis)

- Talairach or +tlrc view:
	- <sup>o</sup> Dataset has also been rescaled to conform to the Talairach-Tournoux atlas dimensions (RL=136 mm; AP=172 mm; IS=116 mm)
	- o AKA Talairach or Stererotaxic coordinates
	- o Not quite the same as MNI coordinates, but very close
	- o **All** datasets scaled+aligned to some atlas are labeled +tlrc
		- Header can contain name of actual atlas "space" (e.g., MNI)

–33–

# AFNI Dataset Files - 2

- AFNI dataset filenames consist of 3 parts
	- **The user-selected prefix (almost anything)** *Jargon!*
	- § The view (one of +orig, +acpc, or +tlrc)
	- The suffix (one of .HEAD or .BRIK)
	- § Example: **BillGates+tlrc.HEAD** and **BillGates+tlrc.BRIK**
	- When creating a dataset with an AFNI program, you supply the prefix; the program supplies the rest
- AFNI programs can *read* datasets stored in several formats
	- ANALYZE (.hdr/.img file pairs); i.e., from SPM, FSL
	- MINC-1 (.mnc); i.e., from mnitools [but not MINC-2]
	- § CTF (.mri, .svl) MEG analysis volumes
	- ASCII text  $(0.1D)$  numbers arranged into columns
	- § Have conversion programs to write out MINC-1, ANALYZE, ASCII, and NIfTI-1.1 files from AFNI datasets, if desired

#### NIfTI Dataset Files

- NIfTI-1 (.nii or .nii.gz) is a standard format that AFNI, SPM, FSL, BrainVoyager, et al., have agreed upon
	- Adaptation and extension of the old ANALYZE 7.5 format
	- § Goal: easier interoperability of tools from various packages
- All data is stored in 1 file (cf. **http://nifti.nimh.nih.gov/)** 
	- 348 byte header (extensions allowed; AFNI uses this feature)
	- § Followed by the image binary numerical values
	- § Allows 1D–5D datasets of diverse numerical types
	- . nii.gz suffix means file is compressed (with gzip)
- AFNI now reads and writes NIfTI-1 (and NIfTI-2) datasets
	- § **To write**: when you give the prefix for the output filename, end it in **".nii**" or **".nii.gz**", and all AFNI programs will automatically write NIfTI-1.1 format instead of .HEAD/.BRIK
	- To read: just give the full filename ending in ".nii" or ".nii.gz"

# Getting and Installing AFNI

- AFNI runs on Unix systems: Linux, Sun, Mac OS X
	- Can run under Windows with Cygwin Unix emulator <sup>o</sup> This option is really just for trying it out — not for production use*!*
- You can download precompiled binaries from our Website
	- § **http://afni.nimh.nih.gov/afni**

–37–

- Also: documentation, message board, humor, data, class materials, …
- You can download source code and compile it
	- § Also from GitHub: **https://github.com/afni/AFNI**
- AFNI is updated fairly frequently, so it is important to update occasionally -- **@update.afni.binaries**
	- § We can't help you with outdated versions*!*
	- § *Please check for updates every 6 months (or less)*

# AFNI at the NIH Scanners

–38–

- AFNI can take 2D images in "realtime" from an external program and assemble them into 3D+time datasets slice-byslice
- FMRI Facility scanners at the NIH (GE and Siemens) are set up to start AFNI on a remote Linux computer automatically when EPI acquisition starts, and then the Dimon program is used to send images into AFNI as they are reconstructed:
	- For immediate display (images and graphs of time series)
	- § **Plus**: graphs of estimated subject head movement
- Goal is to let you see image data as they are acquired, so that if there are any big problems, you can fix them right away
	- Sample problem: someone typed in the imaging field-ofview (FOV) size wrong (240 cm instead of 24 cm), and so got garbage data, *but only realized this too late* (after scanning 8 subjects this way) – **D'oh!**

#### Other Parts of AFNI

• Batch mode programs and scripts

–46–

- Are run by typing commands directly to computer, or by putting commands into a text file (script) and later executing them
- Good points about batch mode
	- § Can process new datasets exactly the same as old ones
	- Can link together a sequence of programs to make a customized analysis (a personalized pipeline)
	- § Some analyses take a long time (are not interactive)
- Bad points about batch mode
	- Learning curve is "all at once" rather than gradual
	- If you are, like, under age 35, you may not know how to, like, type commands into a computer to make it do things o But we don't make you use punched cards or paper tape (yet)

### AFNI Batch Programs

- Many many important capabilities in AFNI are **only** available in batch programs
	- § A few examples (of more than 100, from trivial to complex)
- **3dDeconvolve** + **3dREMLfit** = multiple *linear* regression on 3D+time datasets; fits each voxel's time series to activation model, tests these fits for significance (**3dNLfim** = nonlinear fitting)
- **3dvolreg** = 3D+time dataset registration, to correct for small subject head movements, and for inter-day head positioning
- $3dANOVA + 3dLME = 1 2 3 3$ , and  $4 way ANOVA/LME$ layouts: combining & contrasting datasets in Talairach space
- **3dcalc** = general purpose voxel-wise calculator (very useful)
- **3dsvm** = SVM multi-voxel pattern analysis program
- **3dresample** = re-orient and/or re-size dataset voxel grid
- **3dSkullStrip** = remove "skull" from anatomical dataset
- **3dDWItoDT** = compute diffusion tensor from DWI (nonlinearly)

# SUMA, et alii

• **SUMA** is the AFNI surface mapper

–49–

- For displaying surface models of cortex
	- <sup>o</sup> Surfaces from **FreeSurfer** (MGH) or **Caret** (Wash U) or **BrainVoyager** (Brain Innovation)

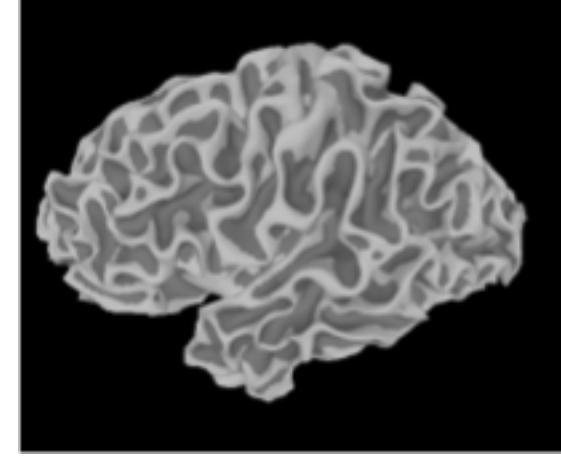

- § Can display functional activations mapped from 3D volumes to the cortical surface
- Can draw ROIs directly on the cortical surface <sup>o</sup> vs. AFNI: ROIs are drawn into the 3D volume
- SUMA is a separate program from AFNI, but can "talk" with AFNI (like a plugout) so that volume & surface viewing are linked
	- Click in AFNI or SUMA to change focus point, and the other program jumps to that location at the same time
	- § Functional (color) overlay in AFNI can be sent to SUMA for simultaneous display
- And much more stayed tuned for the SUMA talks to come!

#### **SUMA Teaser Movie**

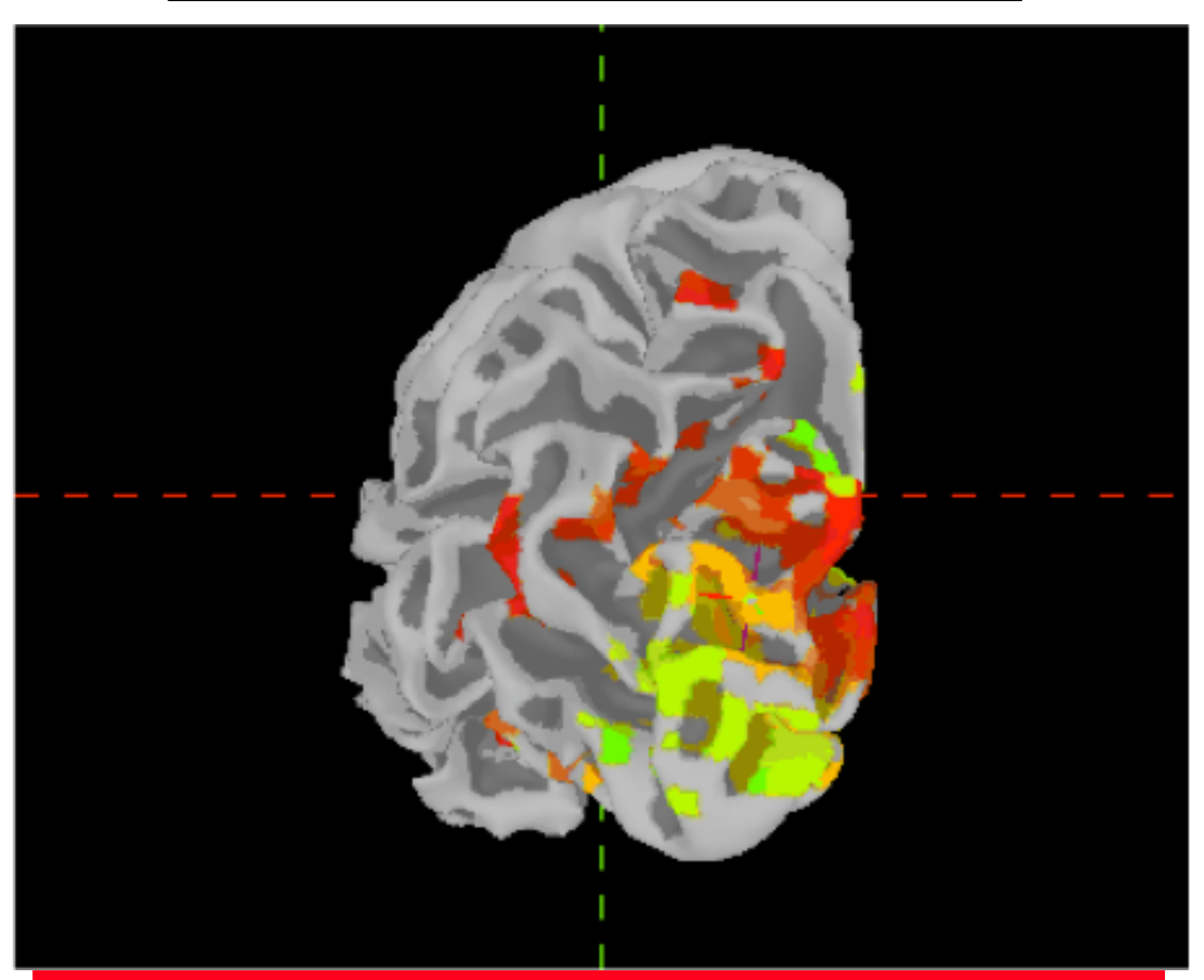

Color from AFNI, Images from SUMA Images captured with the 'R' recorder function, then saved as animation with Save:aGif control

#### **Other Educational Presentations**

#### • How to get images into AFNI or NIfTI format (program **to3d**)

- Detailed hands-on with using AFNI for data viewing (fun)
- Signal modeling & analysis: theory & hands-on (**3dDeconvolve et al.**)
- Image registration (**3dvolreg et al.**)

<u>/olume rendering hands-on (fun lev</u>

- ROI drawing hands-on (fun level=extreme)
- Transformation to Talairach hands-on (fun level=low)
- Group analysis: theory and hands-on (**3dANOVA***x and beyond*)
- Experiment design
- FMRI analysis from start to end (the "soup to nuts" hands-on)
- SUMA hands-on (fun level=pretty good)
- Surface-based analysis
- Connectivity (resting state, white matter tracts)
- AFNI "Jazzercise" (practice sessions & directed exercises)